# **PDP 2023 MANUAL DE** de 10 a 26 de agosto de 2022 **VALIDAÇÃO DAS NECESSIDADES DE DESENVOLVIMENTO**

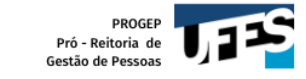

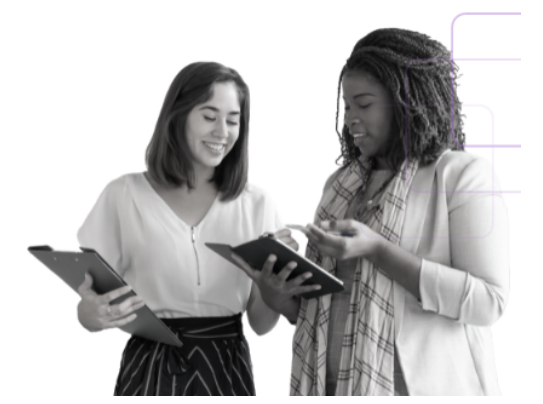

Olá, Gestor(a)!

Este manual foi elaborado para te auxiliar na Validação das Necessidades de Desenvolvimento da sua unidade estratégica.

Esta etapa consiste na ponderação sobre as necessidades de desenvolvimento identificadas por sua equipe, classificando a frequência com que elas ocorrem, o nível de resultado que elas podem alcançar e a sua pertinência para o Plano de Desenvolvimento de Pessoas (PDP) Ufes 2023.

Antes de iniciar a validação, sugerimos que você reserve um tempo em sua agenda, já que esta etapa é de extrema importância para o desenvolvimento na carreira dos servidores técnicos e docentes de sua unidade.

Só conseguem seguir as orientações deste manual os gestores que realizaram o cadastro no Portal Sipec. Caso você ainda não tenha realizado o cadastro, siga as orientações deste link: [Anexo II - cadastrando a chefia no Portal Sipec](https://progep.ufes.br/sites/progep.ufes.br/files/field/anexo/anexo_ii_cadastro_dos_gestores_no_portal_sipec_-_pdp_2023.pdf).

[Passo 1: Acessando o site e realizando login no Portal Sipec](#page-2-0)

[Passo 2: Acessando a área do Representante PDP da Ufes no Portal Sipec](#page-6-0)

[Passo 3: Selecionando o PDP 2023](#page-7-0)

[Passo 4: Gerenciando as necessidades de desenvolvimento](#page-9-0)

[Passo 5: Validando as necessidades de desenvolvimento de sua unidade estratégica](#page-13-0)

[Passo 6: Verificando a situação da necessidade de desenvolvimento](#page-18-0)

[Passo 7: Saindo do Portal Sipec](#page-20-0)

[Contato da DDP](#page-21-0)

# <span id="page-2-0"></span>**Passo 1: Acessando o site e realizando login no Portal Sipec**

● Acesse o site do Portal Sipec copiando e colando o seguinte endereço em seu navegador de internet: <https://portalsipec.servidor.gov.br/>

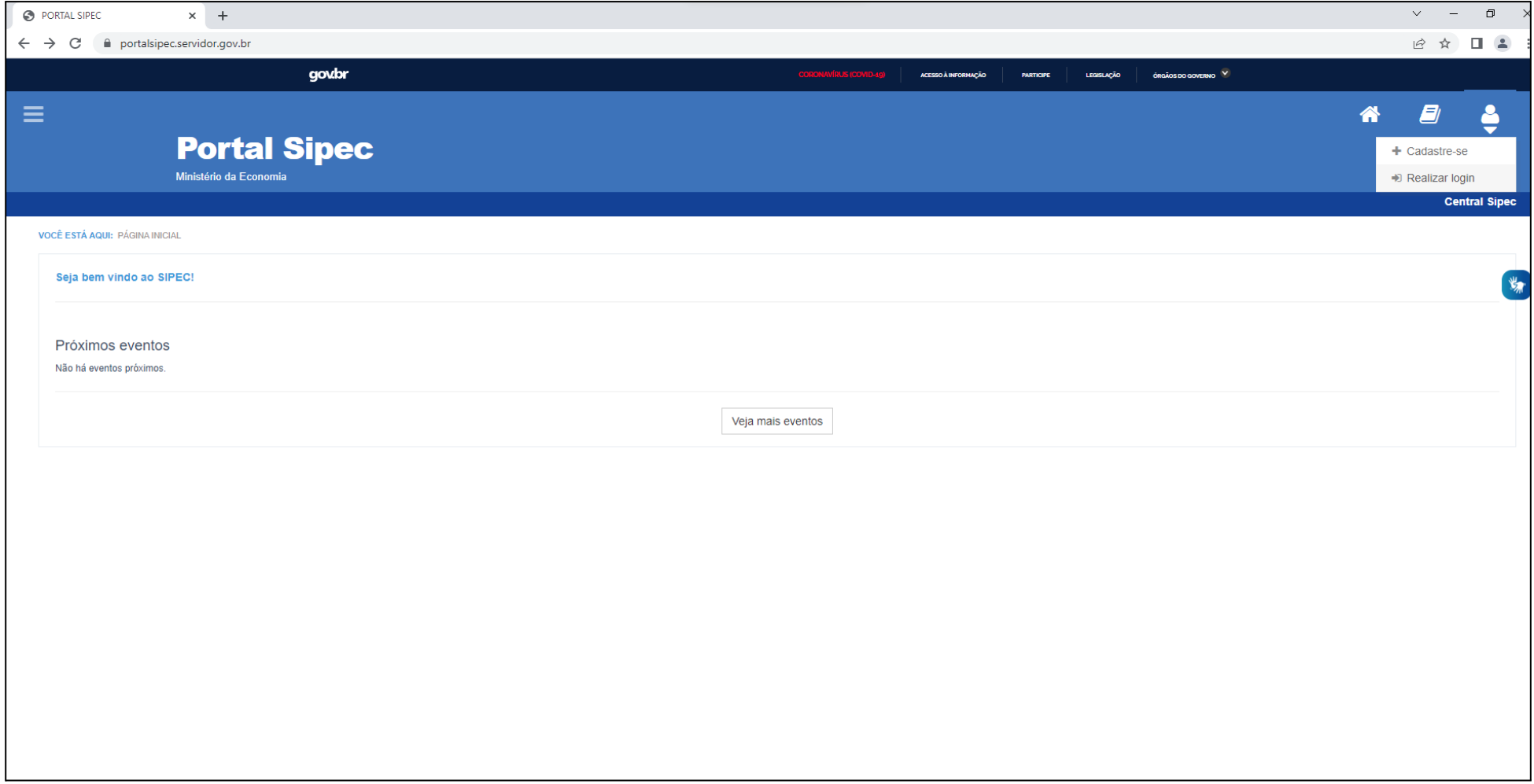

● Passe o mouse sobre o ícone de perfil **vento de localizado no canto direito da tela e clique no botão <u>Realizar login</u>.** 

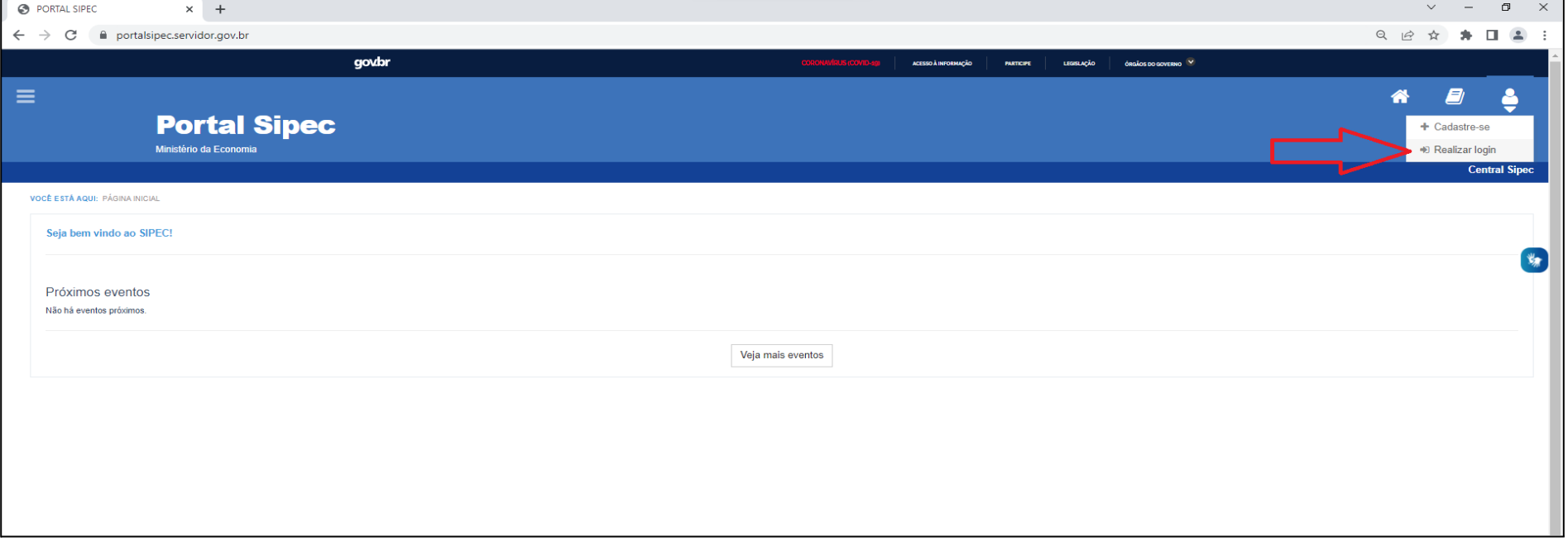

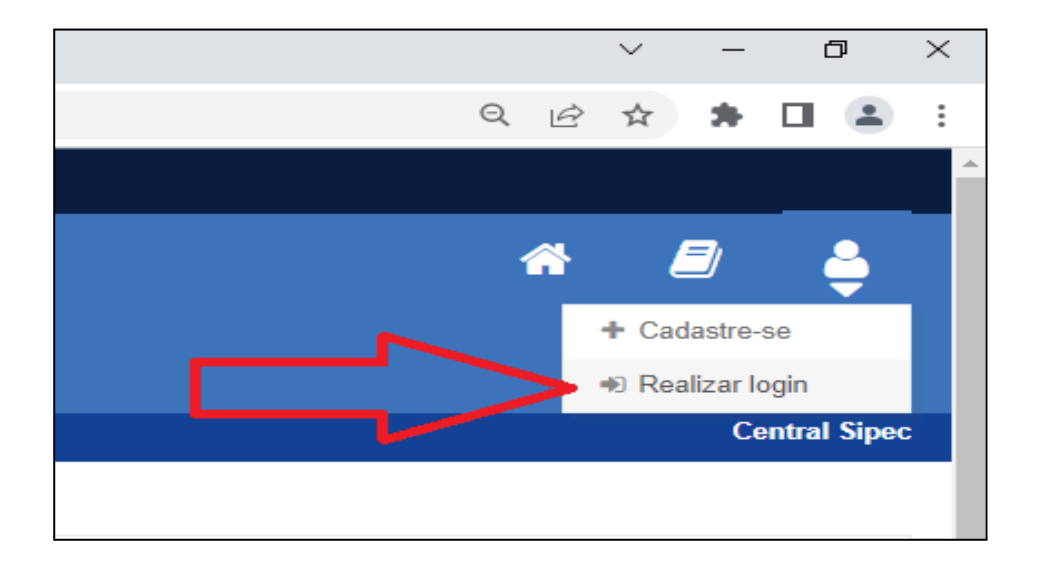

● Será aberta a página do Portal de Autenticação com duas opções de login. Escolha a opção **Sigac,** clicando em **Acessar**.

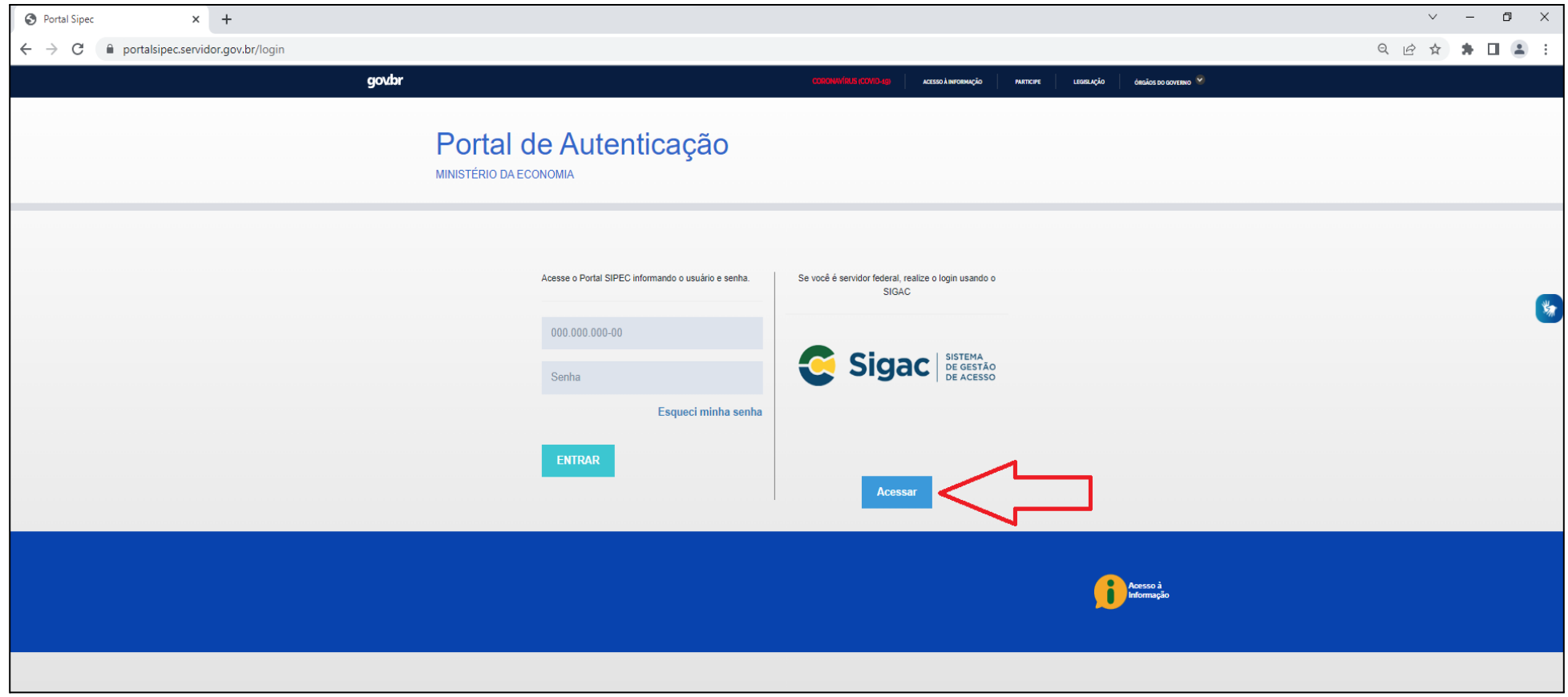

● Faça o login com seu CPF e a mesma senha de acesso ao Sigac.

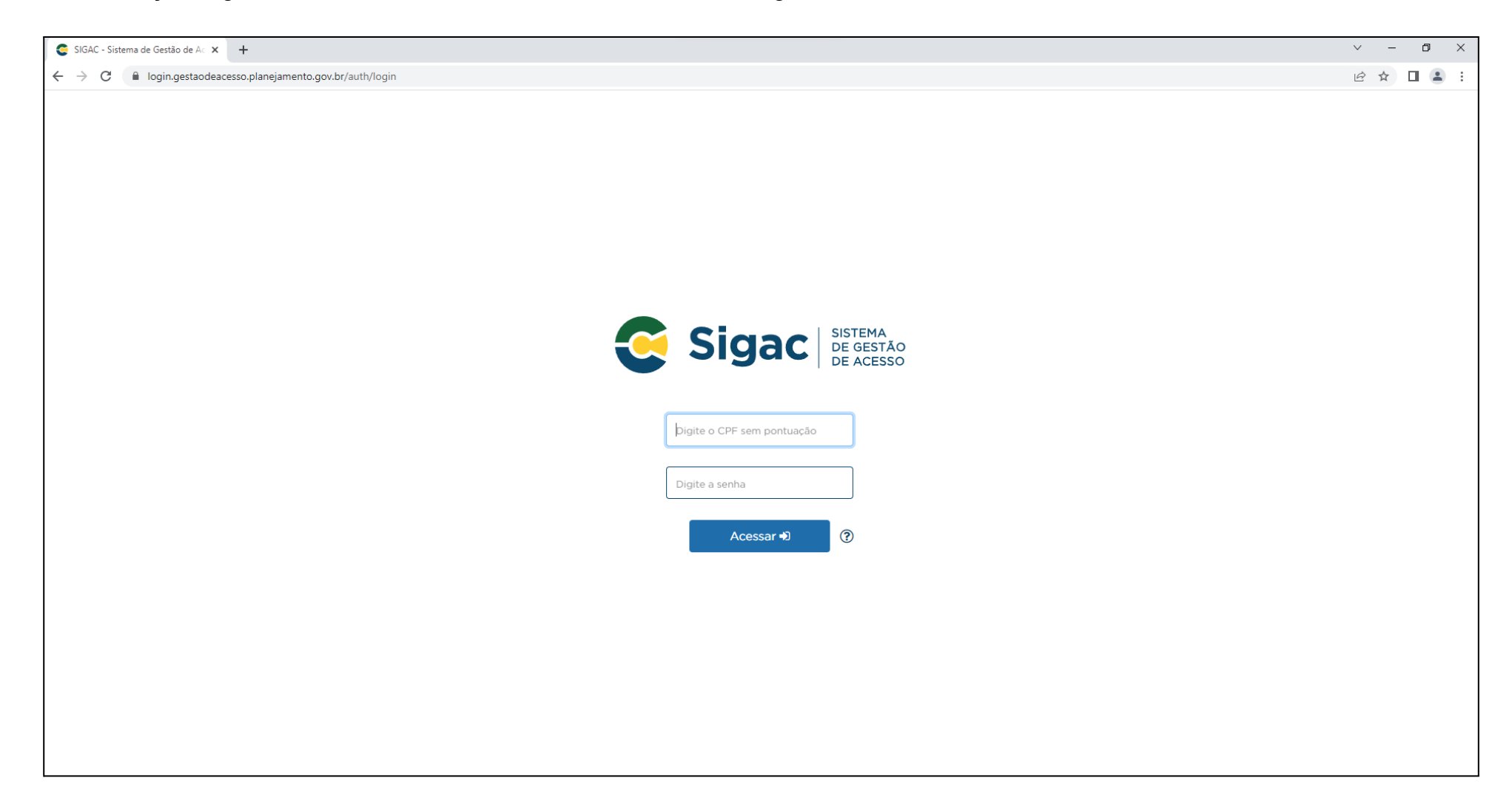

### <span id="page-6-0"></span>**Passo 2: Acessando a área do Representante PDP da Ufes no Portal Sipec**

● Será aberta uma tela com um pop-up para você escolher entre a área de Eventos ou a área de Representante PDP. Clique no botão azul escrito **PDP**.

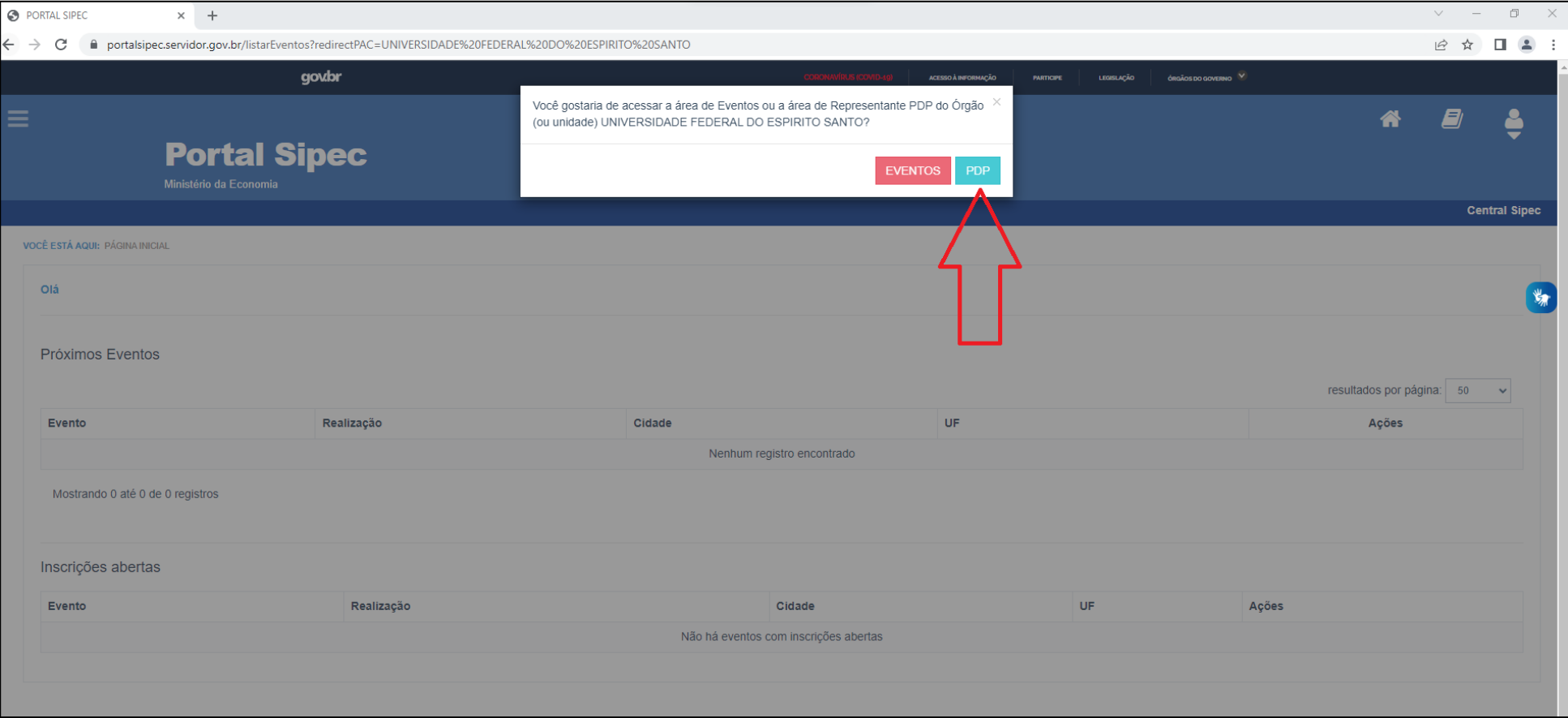

#### <span id="page-7-0"></span>**Passo 3: Selecionando o PDP 2023**

- Verifique se o ano do PDP é **2023**. Se for, passe para o Passo 4.
- Mas, caso o PDP esteja com um ano diferente de 2023, é preciso alterar. Nesse caso, clique em **Filtrar:**

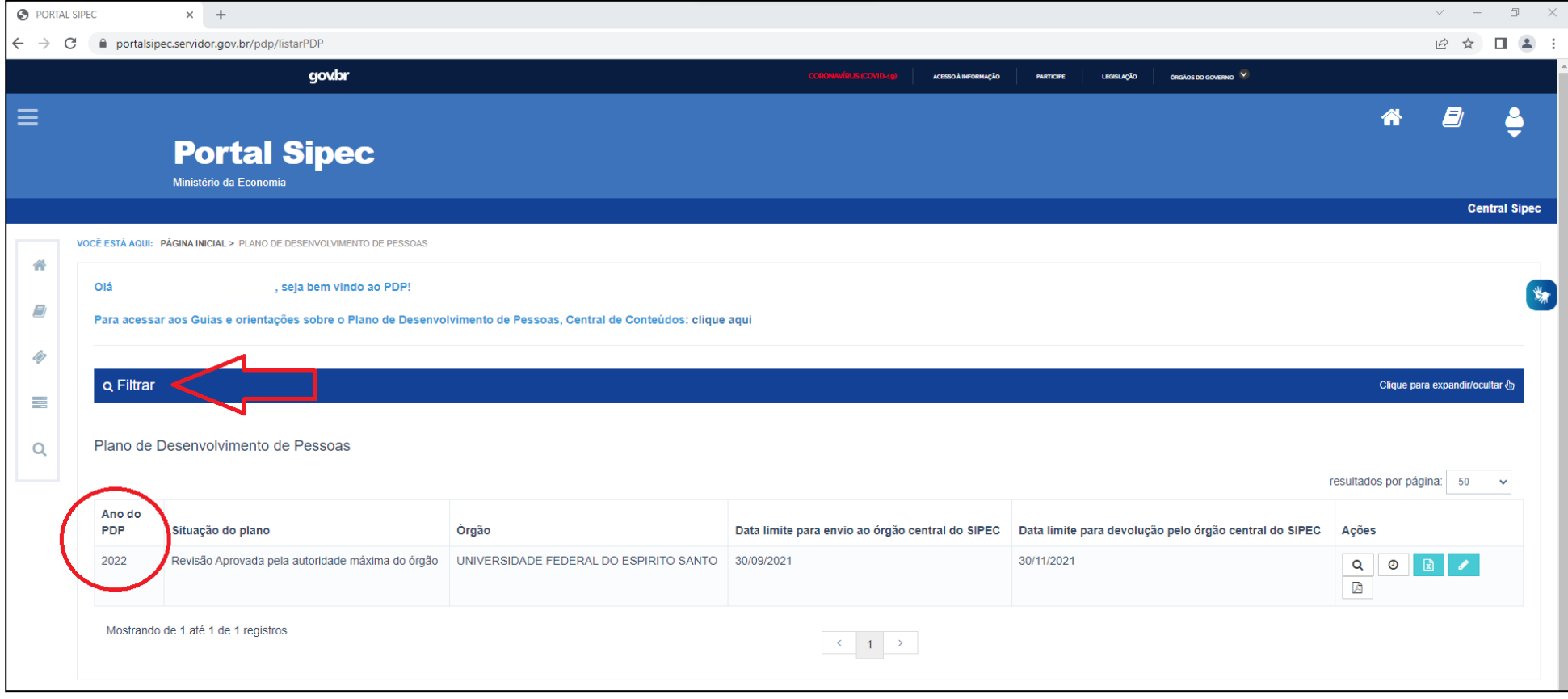

● E selecione o ano de **2023** em **Ano do plano**. Depois clique em **Pesquisar**:

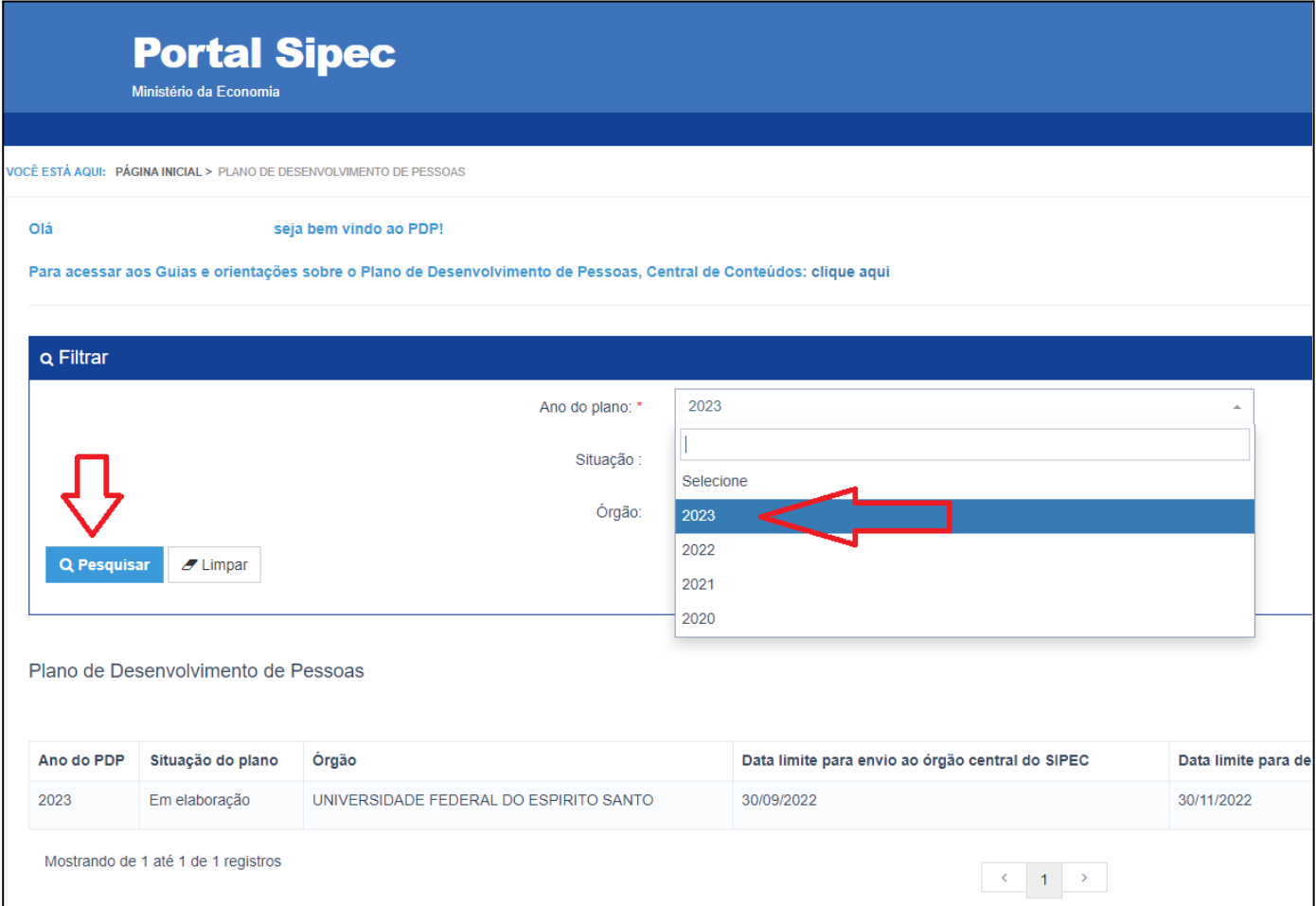

#### <span id="page-9-0"></span>**Passo 4: Gerenciando as necessidades de desenvolvimento**

**Só será possível realizar os próximos passos se o PDP de 2023 estiver selecionado, caso contrário, volte à etapa 3 e siga as instruções.**

- Em **Ações**, localizado ao lado direito da tela, é possível visualizar alguns ícones.
- Clique no ícone verde com uma caneta (Gerenciar itens de necessidades).

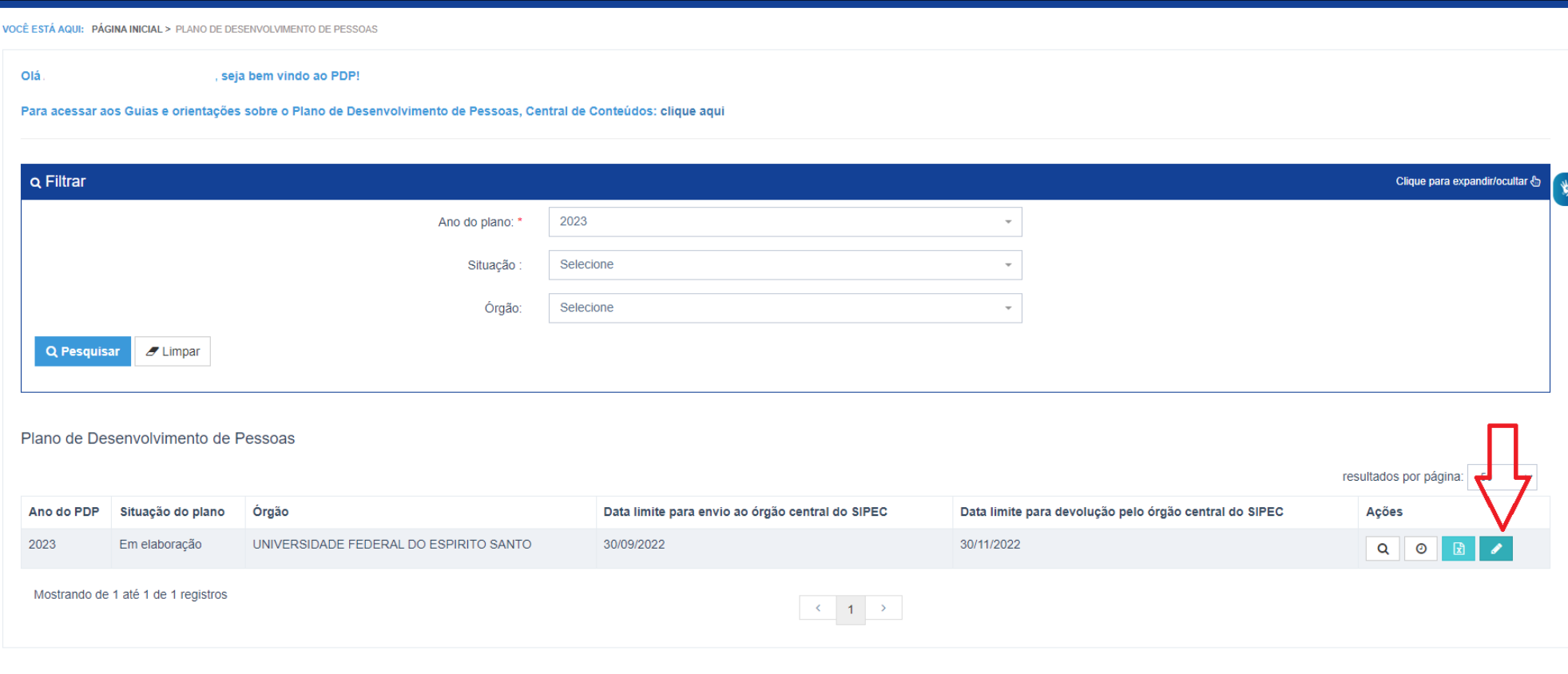

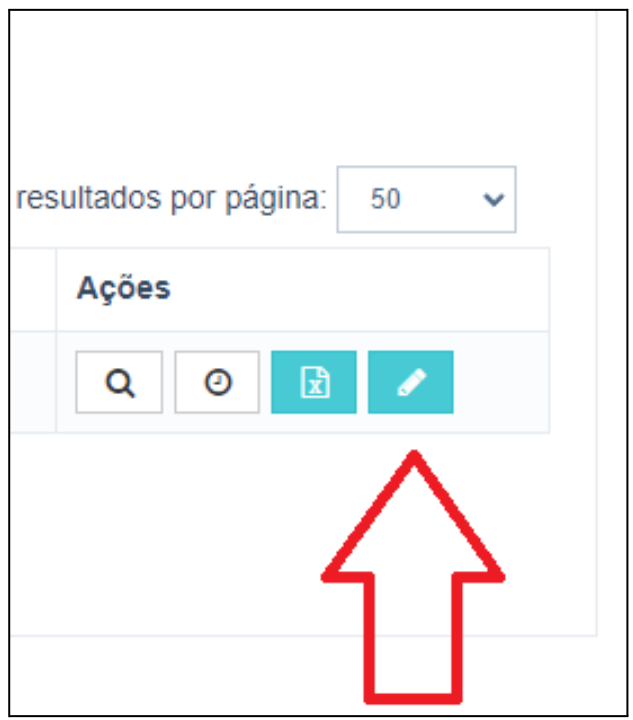

- Será aberta uma tela com as necessidades de desenvolvimento de todas as unidades estratégicas da Ufes.
- Portanto, será necessário filtrar a sua unidade antes de iniciar a etapa de validação.
- Para isso, clique em **Filtrar**:

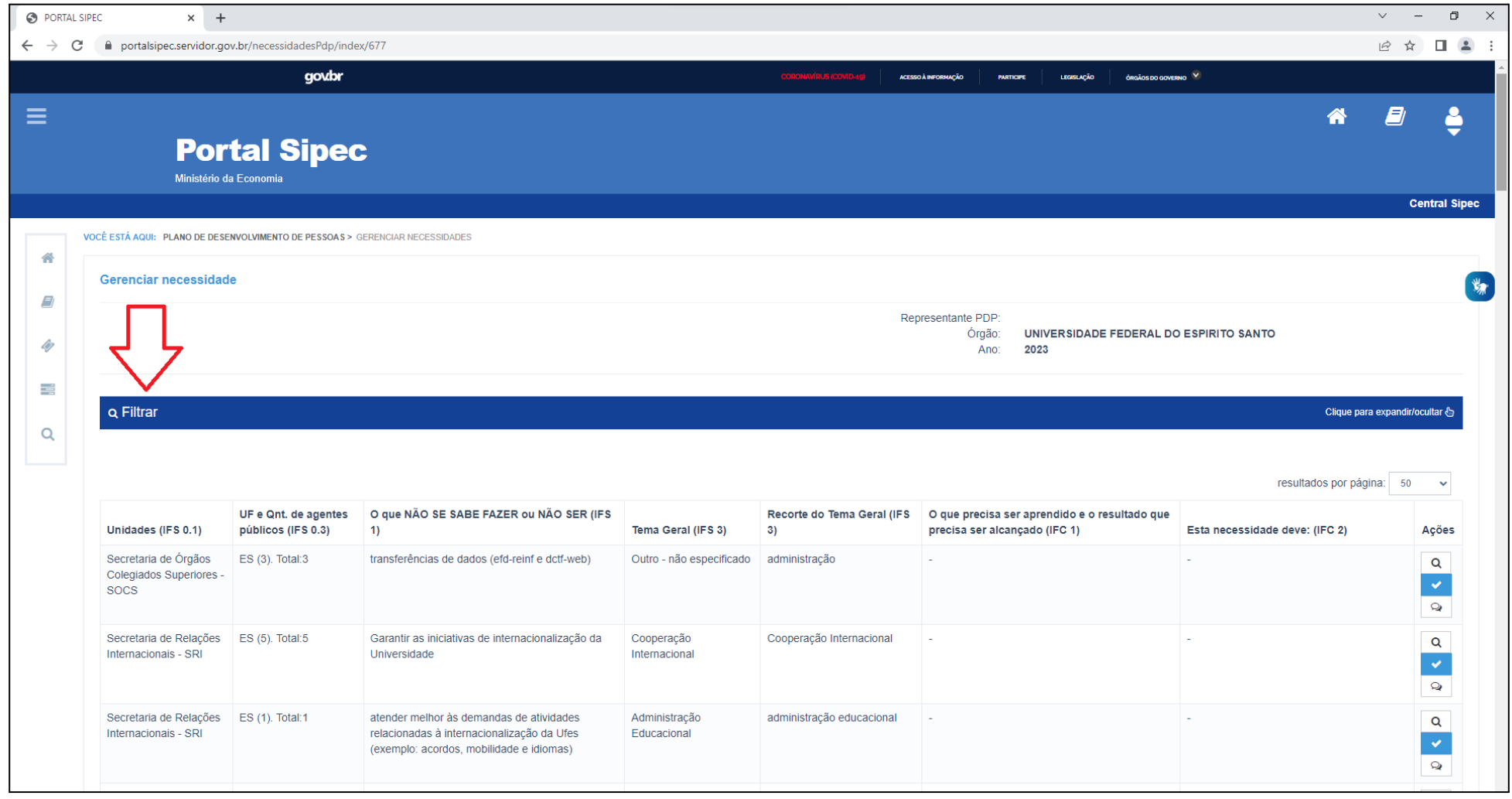

- Q Filtrar Pró-Reitoria de Gestão de Pessoas Unidades (IFS 0.1): Necessidade de desenvolvimento (IFS 0.2): Qual o perfil dos agentes públicos que possuem essa necessidade de desenvolvim UF (IFS 0.3): O que NÃO SE SABE FAZER ou NÃO SER (IFS 1): Quais dados atuais aiudam a embasar essa necessidade de desenvolvimento Sugestão para solucionar problema de desempenho (IFS 2): Selecione Tema Geral (IFS 3): Recorte do Tema Geral (IFS 3): Insira o recorte do tema de interesse deste conteúdo Nível de esforço de aprendizagem (IFS 4): Selecione Necessidade associada a competência (IFS 5): Selecione Resultado trago para a organização (IFS 6): Tendo aprendido o que se precisava e alcançado o desempenho esperado, que res O resultado organizacional a ser alcançado é (IFC 1): Selecione O que precisa ser aprendido é (IFC 1): Selecione Considero que esta necessidade deve (IFC 2): Q Pesquisar  $I$  Limpar
- Digite o **nome completo ou a sigla** da sua unidade estratégica no campo **Unidades (IFS 0.1)** e clique em **Pesquisar**.

● Será aberta uma tela com as informações de cada necessidade de desenvolvimento da sua unidade estratégica.

### <span id="page-13-0"></span>**Passo 5: Validando as necessidades de desenvolvimento de sua unidade estratégica**

● Para iniciar a validação, basta clicar no ícone azul localizado ao lado direito da tela, na coluna **Ações**.

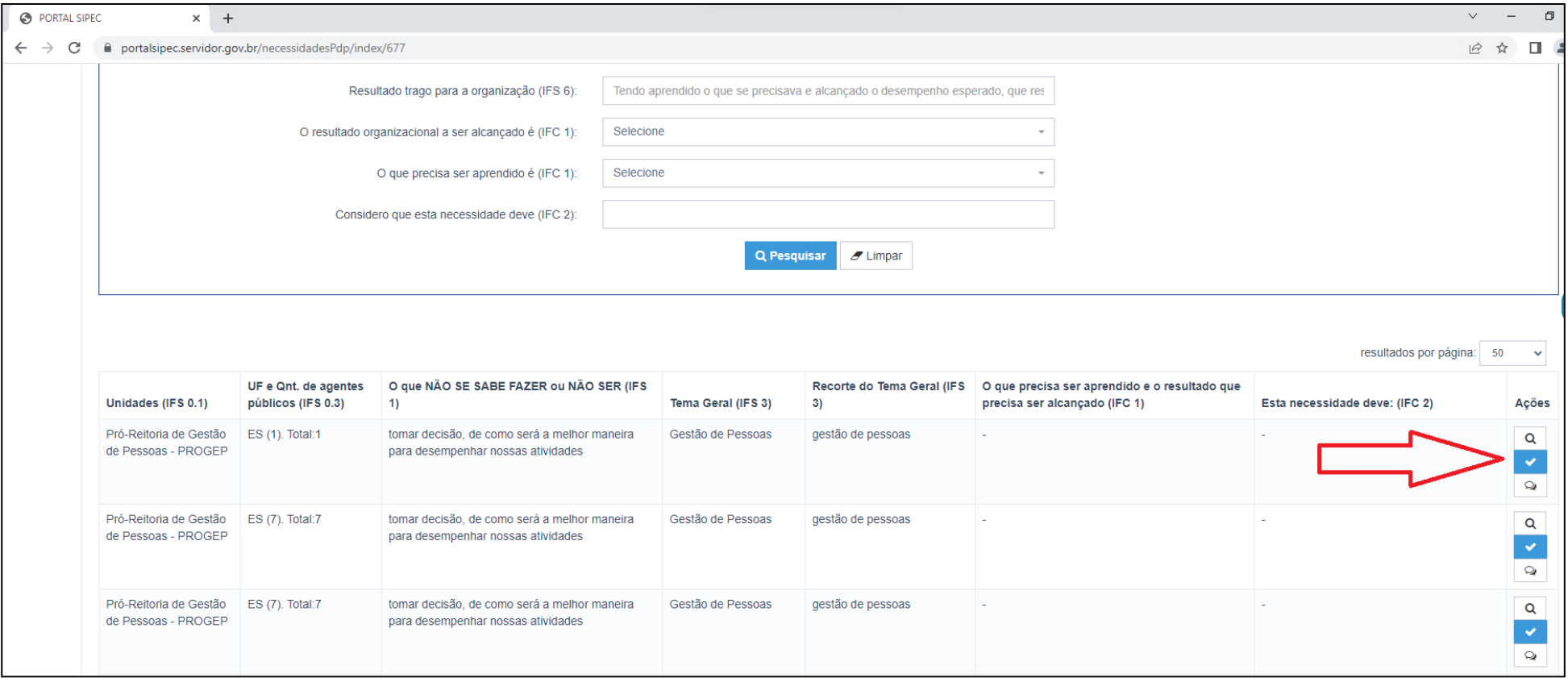

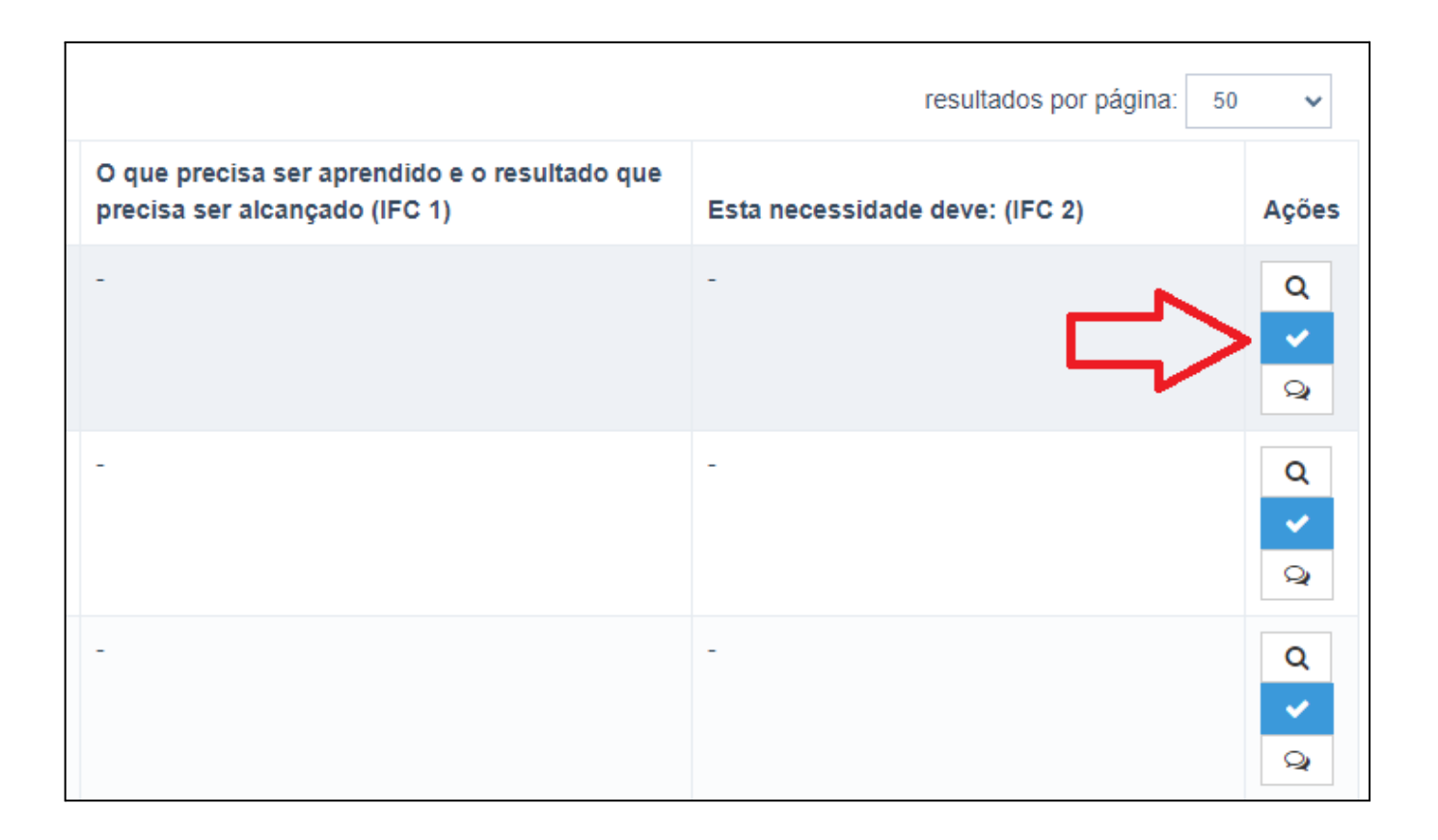

**Obs:** Caso queira visualizar mais detalhes sobre cada necessidade de desenvolvimento, você poderá clicar na lupa localizada na coluna **Ações**, mas, para auxiliar, enviamos a todos os gestores uma planilha com esses dados de cada necessidade de desenvolvimento.

● Será aberta a tela da validação com as informações sobre a necessidade de desenvolvimento e as perguntas necessárias para validá-la.

Obs: Em caso de dúvidas sobre o campo IFS 5, consulte a planilha enviada.

Validação de Necessidades ESTAS FORAM AS NECESSIDADES REGISTRADAS POR SUA EQUIPE ESTAS SÃO AS DECISÕES QUE VOCÊ PRECISA TOMAR QUANTO ÀS NECESSIDADES IFS 0.1 - A qual(is) unidade(s) do órgão/da entidade refere-se essa necessidade de IFC 1 - Para resolver esse problema de desempenho, os agentes públicos têm a desenvolvimento identificada? \* 0 necessidade de aprender algo e alcançar um resultado organizacional. Classifique isso que precisa ser aprendido(conferir IFS 3) e esse resultado a ser alcancado (IFS 6):  $\star$  0 - Pró-Reitoria de Gestão de Pessoas - PROGEP IFS 0.2 - Qual o perfil dos agentes públicos que possuem essa necessidade de O QUE PRECISA SER APRENDIDO É:  $desenvolvimento$ <sup>2</sup> - Técnicos-administrativos O Contínuo: isso é recorrente, precisamos disso regularmente. IFS 3 - Para resolver esse problema, é preciso aprender algo. Qual o tema geral e o recorte de interesse desse conteúdo que precisa ser aprendido? \* 0 O Consequente: isso não é recorrente, precisamos disso em resposta a mudanças internas e - Gestão de Pessoas: gestão de pessoas externas previstas em nossa organização. IFS 4 - Que nível de esforço de aprendizagem em relação a esse conteúdo é preciso para se O Emergente: isso surgiu inesperadamente, precisamos disso em resposta a mudanças resolver este problema de desempenho? \* 0 imprevistas em nossa organização. - APLICAR: quando se precisa executar ou implementar na prática o conteúdo que será aprendido O RESULTADO ORGANIZACIONAL A SER ALCANCADO É: IFS 5 - Uma vez que se tenha aprendido o que se precisa, qual a capacidade será  $desenvolvida? * A$ O Operacional: resultado produzido pelos agentes públicos e equipes dentro da organização, - OUTRA CAPACIDADE NÃO LISTADA ACIMA ao implementar projetos/programas e realizar tarefas. IFS 6 - Tendo aprendido o que se precisava e alcançado o desempenho esperado, que O Tático: resultado entregue pela organização aos usuários/cidadãos, ao alcançar metas e resultado isso trará para organização? \* 0 obietivos organizacionais. assegurar uma gestão ética e efetiva O Estratégico: resultado que contribui para a sociedade, comunidades atendidas pela organização e parceiros, ao atender diretrizes estratégicas organizacionais. IFC 2 - Considerando esta necessidade e todas as demais necessidades da minha equipe, considero que esta necessidade (conferir IFS 3, 4, 5 e 6): \* 0 O Deve seguir para etapa posterior do processo, pois é válida e pertinente. O Deve ter seu resultado ajustado antes de seguir para etapa posterior do processo. O Deve ser desconsiderada, porque: Justificativa Salvar Fechar

● **Pergunta IFC 1:**

**O QUE PRECISA SER APRENDIDO É**: responda com base na frequência com que a necessidade de desenvolvimento ocorre em sua unidade estratégica.

Para responder se é **contínuo, consequente ou emergente**, deve-se verificar a resposta dada pelo servidor na pergunta "IFS 1: O que NÃO SE SABE FAZER ou NÃO SER hoje que acarreta um desempenho inferior ao esperado?" (ver planilha enviada em anexo).

**O RESULTADO ORGANIZACIONAL A SER ALCANÇADO É**: selecione **sempre** a opção **Estratégico**, já que esses resultados organizacionais correspondem aos objetivos estratégicos contidos no Plano de Desenvolvimento Institucional (PDI). As opções dadas aos técnicos e docentes para responder a esta pergunta, no momento do levantamento das necessidades de desenvolvimento, foram os objetivos estratégicos do PDI, portanto o resultado para a organização será estratégico.

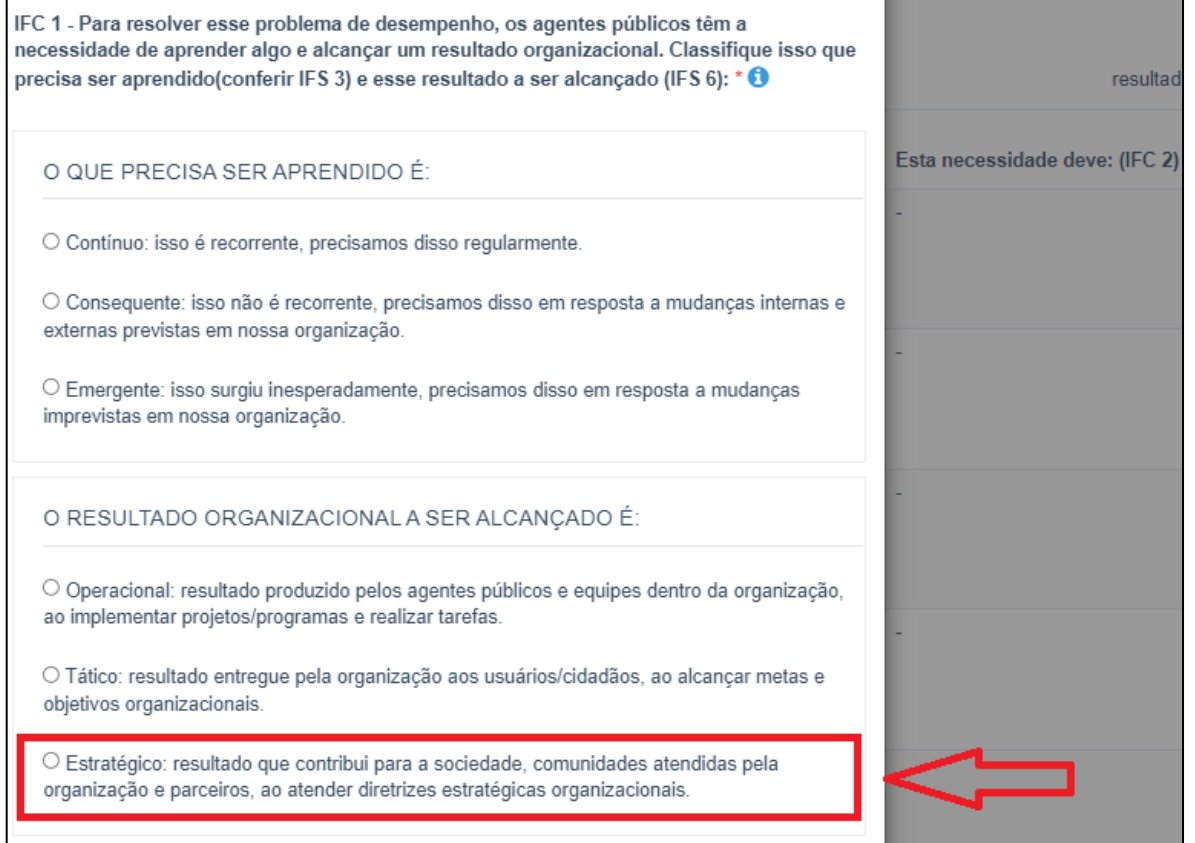

#### **● Pergunta IFC 2:**

Para responder, é preciso considerar a necessidade de desenvolvimento descrita por completo, para julgar a pertinência de sua inclusão no PDP, com base na importância e no impacto que ela pode trazer à Ufes. Nessa etapa, consultar a planilha enviada em anexo também poderá auxiliar.

Caso você escolha a opção "**Deve seguir para etapa posterior do processo, pois é válida e pertinente"**, significa que a necessidade de desenvolvimento será validada e passará para as próximas etapas do PDP: Análise e priorização de necessidades (realizada pela DDP) e Aprovação do PDP (realizada pelo reitor).

No caso da opção "**Deve ter seu resultado ajustado antes de seguir para etapa posterior do processo**", recomenda-se não ajustar este campo uma vez que será dada a opção de ajustar a pergunta IFS 6 e esta foi baseada nos objetivos estratégicos do PDI da Ufes.

Mas caso você considere que a necessidade de desenvolvimento não é pertinente, você poderá escolher a terceira alternativa "**Deve ser desconsiderada"**. A justificativa nessa opção é obrigatória e a necessidade de desenvolvimento não será validada e não passará para as próximas etapas do PDP.

● Após o preenchimento das perguntas IFC1 e IFC2, clique em **Salvar**:

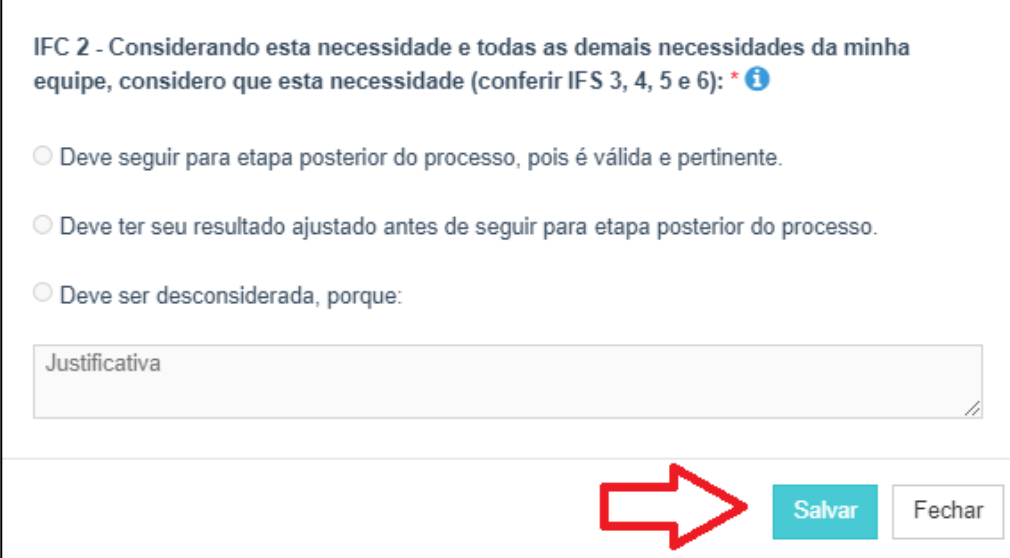

### <span id="page-18-0"></span>**Passo 6: Verificando a situação da necessidade de desenvolvimento**

● Após salvar o preenchimento das perguntas, será aberta uma tela com a mensagem **Revisão realizada com sucesso**. Essa mensagem aparecerá somente por alguns segundos e indica que a validação daquela necessidade foi registrada.

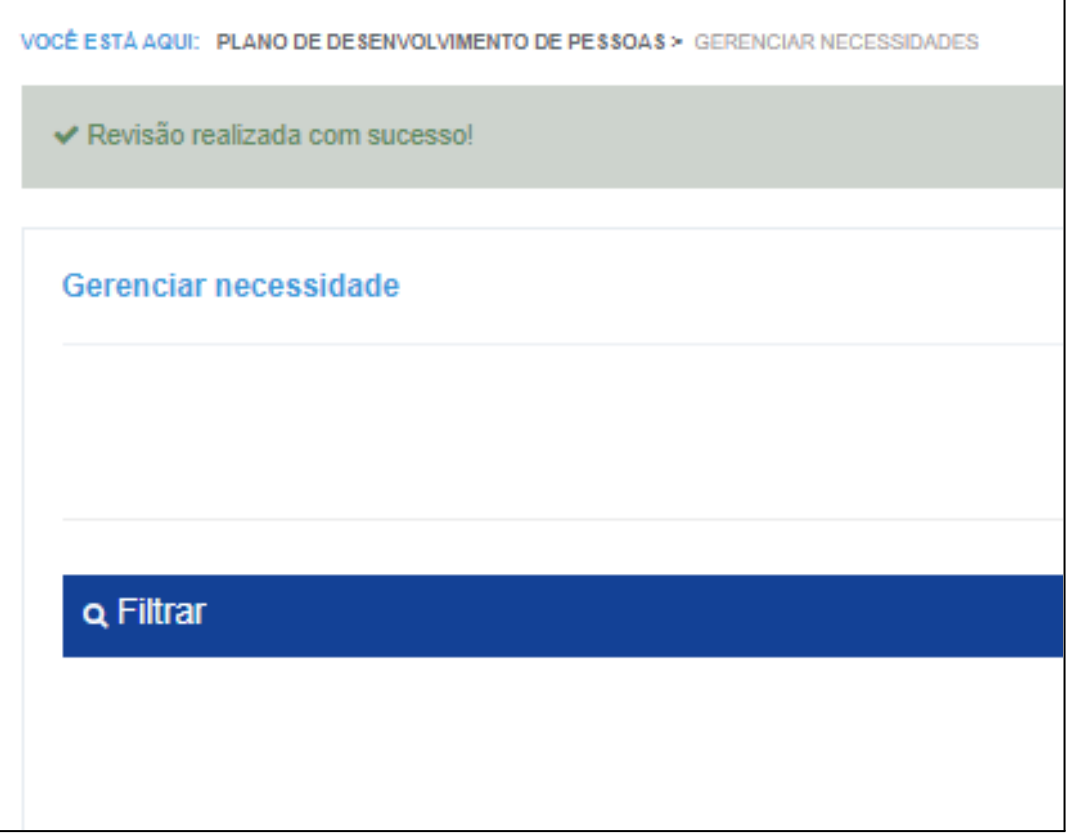

● Outra forma de verificar se a validação foi realizada é conferindo a cor do ícone que fica ao lado direito da tela.

A cor verde significa que a necessidade foi validada, ajustada ou desconsiderada.

A cor azul significa que ainda está pendente de validação.

**Obs:** mesmo que a necessidade esteja com o ícone na cor verde, ainda é possível editar as respostas, basta clicar no ícone verde novamente e fazer os ajustes necessários. O período para fazer validações e edições vai até 26/08/2022. Depois dessa data o acesso de edição dos gestores será desativado, pois o PDP passará para a próxima etapa.

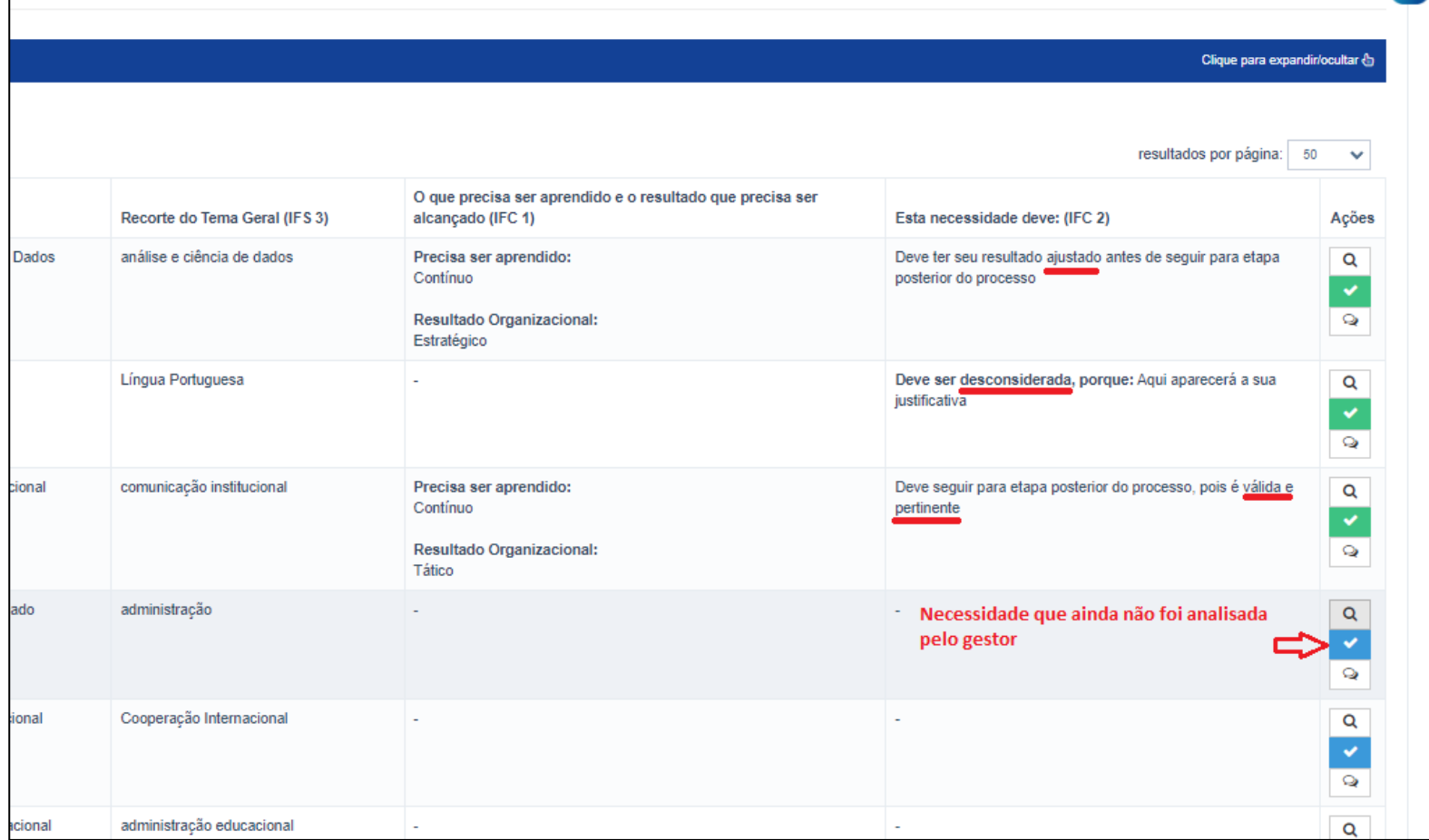

#### <span id="page-20-0"></span>**Passo 7: Saindo do Portal Sipec**

Após analisar as necessidades de desenvolvimento da sua unidade estratégica, você poderá sair do Portal Sipec. Para isso, basta passar o mouse no ícone de perfil localizado no canto superior direito da tela e clicar em **Sair**.

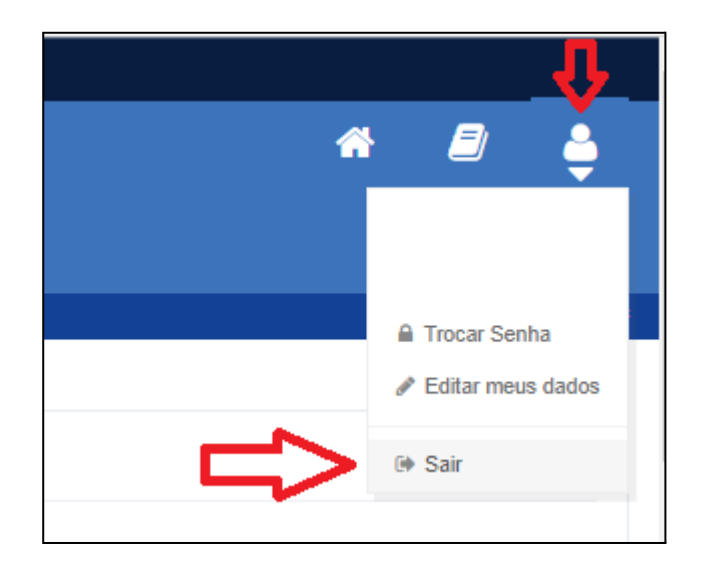

# <span id="page-21-0"></span>**Contato da DDP**

Em caso de dúvidas você poderá entrar em contato com a Divisão de Projetos de Desenvolvimento de Pessoas (DPDP) pelo e-mail spdp[.ddp.progep@ufes.br](mailto:da.ddp.progep@ufes.br) ou pelo telefone (27) 4009-2233.